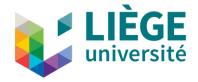

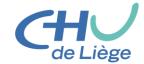

# Computation of Standardized Uptake Value (SUV) Images

Where can necessary information been found?

Using Matlab

Claire Bernard Medical physicist Medecine nucleaire CHU Liège

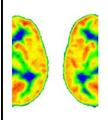

#### [18F]FDG-PET WORKSHOP

Assessing Brain Glucose Metabolism in Patients with Disorders of Consciousness: from Acquisition to Interpretation

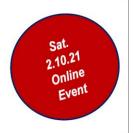

#### Find the data

- Use the *cd* command or navigate from the Matlab *Current Folder* windows
- The images are all together in a folder, they are saved slice by slice.
- When you open the folder, you'll find a collection of file.

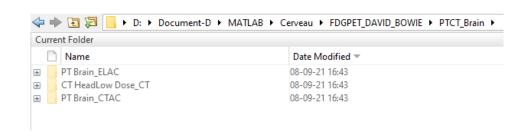

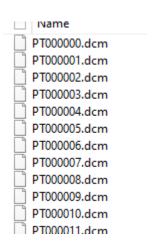

### Extract the dicom information

In the Command Window type
 Info=dicominfo('PT000000.dcm')

This will put all the information in the info variable. It will help to retrieve the necessary data.

```
>> dicominfo('PT000000.dcm')
ans =
  struct with fields:
                                    Filename: 'D:\Document-D\MATLAB\Cerveau\FDGPET DAVID BOWIE\PTCT Brain\PT Brain
                                 FileModDate: '08-sept.-2021 16:43:55'
                                    FileSize: 48688
                                      Format: 'DICOM'
                               FormatVersion: 3
                                       Width: 128
                                      Height: 128
                                    BitDepth: 16
                                   ColorType: 'grayscale'
              FileMetaInformationGroupLength: 222
                  FileMetaInformationVersion: [2×1 uint8]
                     MediaStorageSOPClassUID: '1.2.840.10008.5.1.4.1.1.128'
                  MediaStorageSOPInstanceUID: '1.3.46.670589.28.2.15.30.26391.63333.3.2192.0.1593093645
                           TransferSyntaxUID: '1.2.840.10008.1.2.1'
                      ImplementationClassUID: '1.2.276.0.7230010.3.0.3.6.4'
                   ImplementationVersionName: 'OFFIS DCMTK 364'
                SourceApplicationEntityTitle: 'DicomBrowser'
                        SpecificCharacterSet: 'ISO IR 100'
                                   ImageType: 'ORIGINAL\PRIMARY'
                        InstanceCreationDate: '20200101'
                        InstanceCreationTime: '154332'
                                 SOPClassUID: '1.2.840.10008.5.1.4.1.1.128'
                              SOPInstanceUID: '1.3.46.670589.28.2.15.30.26391.63333.3.2192.0.1593093645
                                   StudyDate: '20200101'
                                  SeriesDate: '20200101'
                             AcquisitionDate: '20200101'
                                 ContentDate: '20200101'
                         AcquisitionDateTime: '20200101154751'
                                   StudyTime: '154703'
                                  SeriesTime: '154706'
                             AcquisitionTime: '154751'
```

## Formula used

• 
$$SUV = \frac{Uptake [Bq/ml]}{A_{inj}[Bq]} \cdot Weight[g] \quad [g/ml]$$

•  $A_t = A_0 \cdot e^{-0.693 \cdot \frac{\Delta t}{T}}$  gives the activity at the time  $\Delta t$  after it has been measured at  $A_0$  (to take into accound the natural radioactive decrease)

#### Extract the information from data

- Weight : w= info.PatientWeight
- Activity (in MBq)

A0= info.RadiopharmaceuticalInformationSequence.Item\_1.RadionuclideTotalDose / 1000000

Time of measurement

Tm = info.RadiopharmaceuticalInformationSequence.Item\_1.RadiopharmaceuticalStartTime

- Time of acquisition: Here you must be carrefull. Be sure the slice you selected is the FIRST one acquired. In doubt use the SeriesTime instead of the acquisition time.

  Ta=info.AcquisitionTime
- Half live :

T= info.RadiopharmaceuticalInformationSequence.Item\_1.RadionuclideHalfLife

• Delay (in s)

DT = str2num(Ta(1:2))\*3600 + str2num(Ta(3:4))\*60 + str2num(Ta(5:6)) - str2num(Tm(1:2))\*3600 - str2num(Tm(3:4))\*60 - str2num(Tm(5:6))

DT/60 to have the delay in min instead of s.

Activity at time of acquisition (in MBq)

$$A=A0*exp((-0.693)*DT/T)$$

Factor used to multiply the image in SPM-PET→ imcalc

```
F=w/(A*1000)
```